1. Log into CUNYfirst at [https://home.cunyfirst.cuny.edu](https://home.cunyfirst.cuny.edu/) and select S**tudent Center**

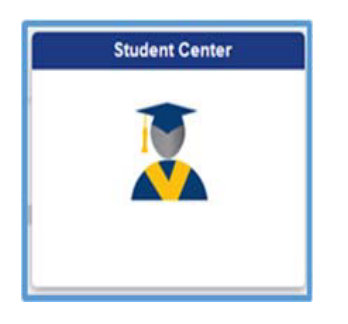

2. . From the Student Center page, Select **Course Planning and Enrollment**

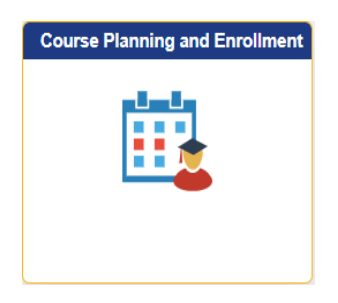

3. Select **Enrollment Dates**

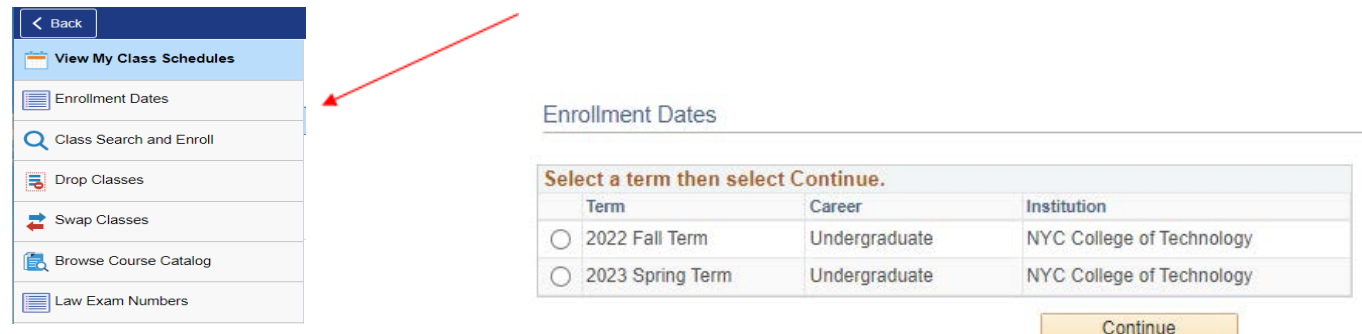

**\*\*Select the term, then the Enrollment Appointment details will be displayed:** 

Your begin date and time is when you can begin registering and you have up until the last day for changes, which can be found on th[e academic calendar.](http://www.citytech.cuny.edu/registrar/academic-calendar.aspx)